## gabi | voice Quick Start Guide

Here's your guide for a quick and flawless onboarding experience with Gabi Voice from unboxing to configuring and syncing each Smartbox to the desired Xerox® Multifunction Printer.

**"Remember to have your IP Address and MFP Serial Number ready!**

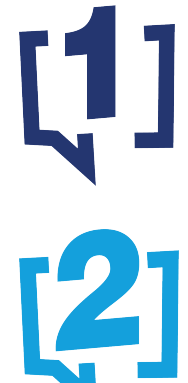

.

To begin, scan the QR Code located on the side of your Gabi package or below your Gabi Smartbox device in order to access our Configuration Form. You may also visit www.gabisolutions.com/configure if it's easier!

Once you've completed the form, you'll receive an email informing you of the configuration being in progress then a second email on its Pass/Fail status. If Failed, a live representative will contact you shortly. If the configuration process Passed, continue to the next step.

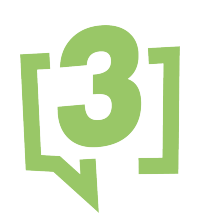

Now it's time to setup the physical hardware! Carefully remove the Smartbox with the Power Chord from the box. Connect the provided Ethernet Cable to an available port then connect the Smartbox to a power supply.

Once the Smartbox is powered on, you'll receive an email confirming it's online. From that email, click the IP Address URL in order to Sync your Smartbox to the Selected MFP as the final step.

Congratulations! Your office environment is now one step closer in being a safe, secure and accessible workplace for your employees.

For more details on the above steps, please feel free to visit www.gabisolutions.com/gettingstarted to access video tutorials, user guides and more!

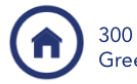

300 John Street Greer, SC 29651

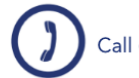

Call (888) 414-GABI (4224)

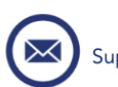

Support@GabiSolutions.com